# САМОСТОЯТЕЛЬНАЯ РАБОТА № 1

# ТЕМА 7.3. «ГЕОМЕТРИЧЕСКИЕ ОБЪЕКТЫ».

## Вариант 8.

## Выполнить задания в программе КОМПАС-3D LT v12.

## *Задание 1. Построить отрезки и выполнить надпись каждого отрезка:*

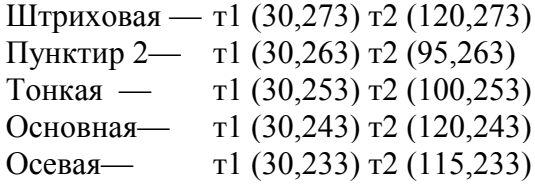

### *Задание 2. Построить отрезки по координатам.*

- 1. Построить отрезок: стиль тонкая, т1 (45, 200), длина отрезка 30 мм, угол 330<sup>0</sup>.
- 2. Построить отрезок: стиль осевая, т1 (39, 212), угол 260<sup>0</sup>, длина отрезка 35 мм.
- 3. Построить ломаную по координатам (40,180); (74,180); (88,218); (100,218); (118,200); (118,180); (139,180) стиль - основная.

### *Задание 3. Построить окружности, дуги, многоугольники.*

- 1. Построить окружность: стиль тонкая, координаты центра (150; 180), радиус 21 мм.
- 2. Построить окружность: стиль основная, с отрисовкой осей, координаты центра (182; 140), диаметр 20 мм.
- 3. Построить дугу окружности: стиль основная, центр дуги (55,120), радиус 20 мм, угол1 130<sup>0</sup>, угол<sup>2</sup> 330<sup>0</sup>, направление построения по часовой стрелке.
- 4. Построить дугу по трём точкам: стиль осевая, т1(62,125); т2(40,108); т3(77,95).
- 5. Построить прямоугольник: стиль тонкая, координаты вершин (94,158); (139,116).
- 6. Построить прямоугольник: стиль основная, координаты нижнего левого угла (88,66), высота 25 мм, ширина 78 мм, с отрисовкой осей.
- 7. Построить многоугольник: по вписанной окружности, стиль основная, кол-во вершин 5, центр (116,137), радиус 14 мм, угол наклона радиус-вектора 270 $^{\rm 0}$ .
- 8. Выполнить штриховку многоугольника: стиль штриховки металл, шаг 4, угол 40 $^0$ .

## *Задание 4.Заполнить основную надпись и вывести на печать.*

1. В основную надпись записать номер и название самостоятельной работы, ФИО выполнил и проверил, номер варианта и наименование учебного заведения.